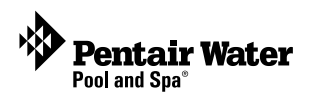

# QuickTouch® II Wireless Remote

(For EasyTouch®, IntelliTouch® SunTouch® and Compool® CP3800 Series Control Systems)

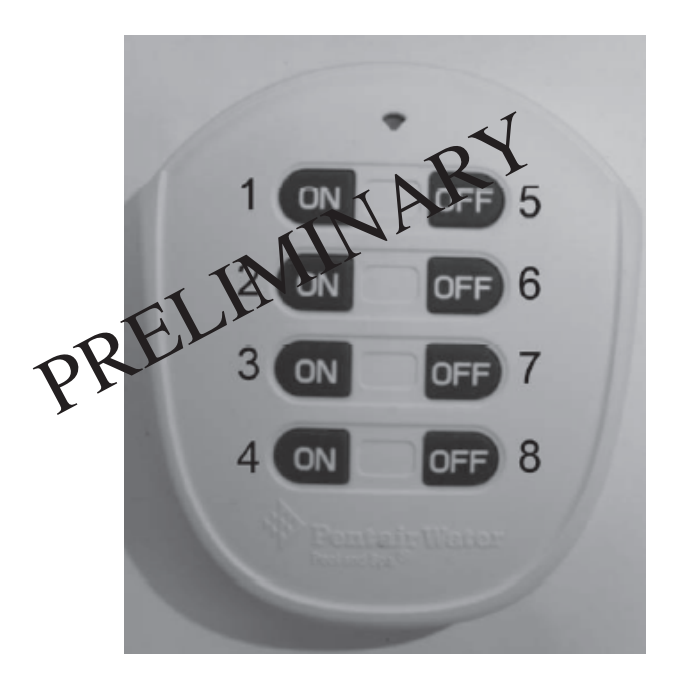

Installation and User's Guide

IMPORTANT SAFETY INSTRUCTIONS READ AND FOLLOW ALL INSTRUCTIONS SAVE THESE INSTRUCTIONS

## **Technical Support**

Phone: **(800) 831-7133 -** Fax: **(800) 284-4151**

visit www.pentairpool.com and www.staritepool.com**:**

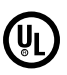

#### **© 2010 Pentair Water Pool and Spa, Inc. All rights reserved**.

1620 Hawkins Ave., Sanford, NC 27330 • (919) 566-8000 10951 West Los Angeles Ave., Moorpark, CA 93021 • (805) 553-5000

QuickTouch®, IntelliTouch®, EasyTouch®, SunTouch® and Pentair Water Pool and Spa® is a registered trademark of Pentair Water Pool and Spa, Inc. and/or its affiliated companies in the United States and/or other countries. Unless noted, names and brands of others that may be used in this document are not used to indicate an affiliation or endorsement between the proprietors of these names and brands and Pentair Water Pool and Spa, Inc. Those names and brands may be the trademarks or registered trademarks of those parties or others.

#### $\frac{1}{100}$  with  $\frac{1}{100}$  installation and User's Guide Installation and User's Guide Installation and User's Guide Installation and User's Guide Installation and User's Guide Installation and User's Guide Installation **P/N 521362 Rev A - 02/16/11**

#### **WARNING AND IMPORTANT SAFETY INSTRUCTIONS**

**ADANGER** 

## **SERIOUS BODILY INJURY OR DEATH CAN RESULT IF THIS PRODUCT IS NOT INSTALLED AND USED CORRECTLY.**

**ADANGER** 

## **INSTALLERS, POOL OPERATORS AND POOL OWNERS MUST READ THESE WARNINGS AND ALL INSTRUCTIONS BEFORE USING THE POOL AND/OR SPA LED LIGHT.**

Most states and local codes regulate the construction, installation, and **AWARNING** operation of public pools and spas, and the construction of residential pools and spas. It is important to comply with these codes, many of which directly regulate the installation and use of this product. Consult your local building and health

codes for more information.

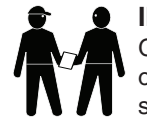

**IMPORTANT NOTICE - Attention Installer:** This Installation and User's Guide ("Guide") contains important information about the installation, operation and safe use of this underwater pool and spa light. This Guide should be given to the owner and/or operator of this equipment.

Before installing this product, read and follow all warning notices **AWARNING** and instructions in this Guide. Failure to follow warnings and instructions can result in severe injury, death, or property damage.

Call (800) 831-7133 for additional free copies of these instructions. Please refer to www.pentairpool.com for more information related to this products.

**AWARNING** 

**Control System is intended to control heaters with built-in high limit circuits ONLY. Failure to do so may cause property damage or personal injury.**

**Do not use this product to control an automatic pool cover. AWARNING Swimmers may become entrapped underneath the cover.**

The SpaCommand spa-side remote must be installed by a qualified **AWARNING** pool professional in accordance with the National Electrical Code (NEC), NFPA 70 or the Canadian Electrical Code (CEC), CSA C22.1. All applicable local installation codes and ordinances must also be adhered to. Improper installation will create an electrical hazard which could result in death or serious injury to pool users, installers or others due to electrical shock, and may also cause damage to property. Always disconnect the power to the pool light at the circuit breaker before servicing the light. Failure to do so could result in death or serious injury to serviceman, pool users or others due to electrical shock.

#### **Risk of Electrical Shock or Electrocution! ADANGER**

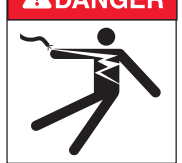

Always disconnect the AC power to the control system load center and power center at the circuit breaker before installing or servicing the QuickTouch II wireless remote. Failure to do so could result in death or serious injury to serviceman, pool users or others due to electrical shock.

## **WARNING AND IMPORTANT SAFETY INSTRUCTIONS**

# **CAUTION: IMPORTANT BATTERY INFORMATION**<br> **A** • Danger of explosion if battery is incorrectly rep

- Danger of explosion if battery is incorrectly replaced.
- ONLY USE a Pentair Water Pool and Spa replacement battery. Order Battery Replacement Kit (P/N 520815Z).
- **Rechargeable Lithium-ion battery disposal:** Unwanted lithium ion battery pack may be returned to your local recycling center or the manufacturer for disposal.
- Dispose of used batteries according to the manufacturer's instructions.
- Dismantling or opening the device (with the exception of the battery door) or case will void warranty and may possibly cause electric shock.

 **FCC Regulatory Safety Notice** - This equipment has been tested and found to comply with the limits for a Class B digital device, pursuant to Part 15 of the FCC Rules. These limits are designed to provide reasonable protection against harmful interference in a residential installation. This equipment generates, uses and can radiate radio frequency energy and, if not installed and used in accordance with the instructions, may cause harmful interference to radio communications. However,

there is no guarantee that interference will not occur in a particular installation. If this equipment does cause harmful interference to radio or television reception, which

can be determined by turning the equipment off and on, the user is encouraged to try to correct the interference by one or more of the following measures:

- Reorient or relocate the receiving antenna.
- Increase the separation between the equipment and receiver.
- Connect the equipment into an outlet on a circuit different from that to which the receiver is connected.
- Consult the dealer or an experienced radio/TV technician for help.
- Modifications not expressly approved by the party responsible for FCC compliance could void the user's authority to operate the equipment.

 **RF Exposure Requirements:** This Device must **not** be co-located or operated in conjunction with any other antenna or transmitter.

#### **IC Regulatory Notice**

Operation is subject to the following two conditions: (1) this device may not cause interference, and (2) this device must accept any interference, including interference that may cause undesired operation of the device.

**Related manuals** - Download the IntelliTouch User's Guide (P/N 520102) at: http://www.pentairpool.com/owners\_manuals/controls IntelliTouch\_Pool\_Spa\_Cntrls\_Instll\_Guide.pdf

## **QuickTouch II Wireless Remote Overview**

The QuickTouch II wireless remote remote is a double-insulated device for use with EasyTouch®, IntelliTouch®, SunTouch® and Compool (CPxxxx) pool and spa control systems. EasyTouch, IntelliTouch, SunTouch and Compool control systems supports one QuickTouch II wireless remote per system. The QuickTouch II wireless remote may be used with wet hands. To aviod damage to the remote, never submerge in water. The MobileTouch wireless controller is water resistant and can be exposed to temporary splashing or wet hands. However, the controller is not intended to be submersed. Remove unit immediately if it is dropped in the water or exposed to rain. Store the unit indoors in a dry environment. Be sure the gold charging contacts are dry before charging.

**Upgrading QuickTouch 4 (QT4) Wireless Remote:** The Pentair Water Pool and Spa® QT4 can be upgraded with the QuickTouch II wireless remote.

Use the QuickTouch II wireless remote to activate the spa circulation, and to operate three auxiliary pieces of equipment (such as lights, jet pump, air blower, waterfall, etc.). The remote button can be configured to duplicate any four circuits functions. To activate a circuit functin, press and hold the circuit "ON" button for at least a full second. To switch a circuit off, press and hold the "OFF" button. The remote has four buttons to switch each circuit function "ON" and "OFF". Each of the four buttons can be assigned to control any circuit funtion. The factory preset button assignments are:

**Spa button (#1):** Activates the spa circuit. **Pool button (#5):** Activates the pool circuit. **Button 2: Activates auxiliary 2 circuit. Button 3:** Activates auxiliary 3 circuit. **Button 4: Activates auxiliary 4 circuit. Button 6:** Activates auxiliary 6 circuit. **Button 7:** Activates auxiliary 7 circuit. **Button 8:** Activates auxiliary 8 circuit.

**What to do if the remote is submerged in water:** The QuickTouch II wireless remote is water resistant and can be exposed to temporary splashing or wet hands. However, the remote is not intended to be submersed. Remove remote immediately if it's dropped in the water or exposed to rain. If accidental submersion occurs, remove the battery cover and remove the battery from the remote. Dry the remote and battery with a dry cloth and let the water drain out of the remote. Install the battery and battery cover when completely dry. Store the remote indoors in a dry environment.

#### **QuickTouch II Wireless Remote kit contents**

- QuickTouch II wireless remote (P/N 520018)
- Receiver (with 9½ ft. cable)
- Plastic anchors (qty.4) for mounting Receiver to concrete or stucco walls
- Mounting screws (qty. 4) for mounting the receiver to a flat surface
- User's and Installation Guide (this manual)

#### **QuickTouch II Antenna Receiver Location**

The QuickTouch II wireless remote has an operating range of up to 500 ft. from the QuickTouch II antenna receiver, which is typically located near the load center. The optimum wireless transmit and receive range may be affected by physical obstructions, (especially those containing metal), and geographical features.

## **QuickTouch II Wireless Remote Buttons/LEDs**

**Auxiliary Circuit Buttons (1-4):** Circuit button one is assigned to **spa/heat** control. Buttons 1 - 4 are assigned to AUX 1- AUX 4). Note: Circuit buttons can be reassigned to any relay circuit.

**Auxiliary Circuit Buttons (5-6):** Circuit button six is assigned to **pool/filter** control. Buttons 5 - 8 are assigned to AUX 7- AUX 8). Note: Circuit buttons can be reassigned to any relay circuit.

LED: This LED will illuminate when the unit is receiveing and transmitting.

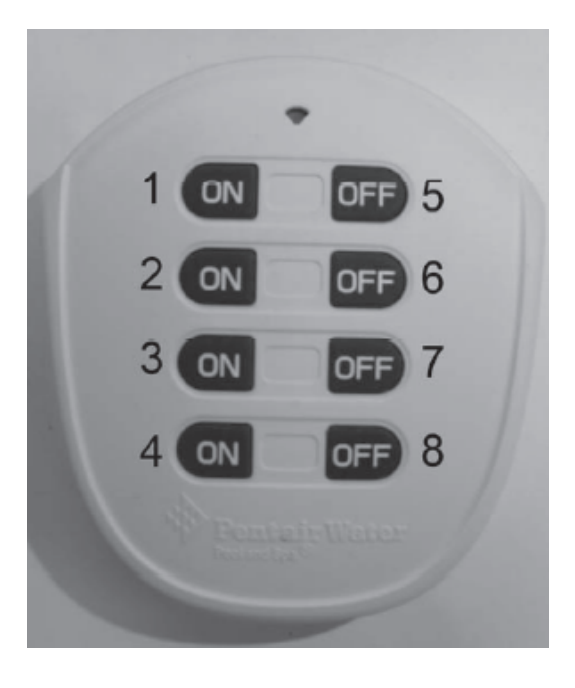

#### QuickTouch® II Wireless Remote Installation and User's Guide

# **Operating QuickTouch II Wireless Remote**

The spa-side remote can control up to eight system functions, depending on the system being used (EasyTouch®, IntelliTouch® and Compool®). Each circuit function can be labeled above the buttons to identify the button function. An LED indicator indicates the circuit is active. Note: For IntelliTouch system only: IntelliTouch supports multiple spaside remote. For more information about connecting and configuring multiple remotes, see page 15.

## **QuickTouch II in "Learn" Mode**

To setup QuickTouch II secure wireless remote receiver:

- 1. Open up Receiver Case.
- 2. Press the **White Receiver button** (shown below) LED will flash three (3) times (once pressed you have 60 seconds to learn).
- 3. Hold down buttons 4 and 8 simultaneously.
- 4. Once learned press the buttons to make sure they operate correctly.

Note: You can learn up to 8 remotes into each receiver.

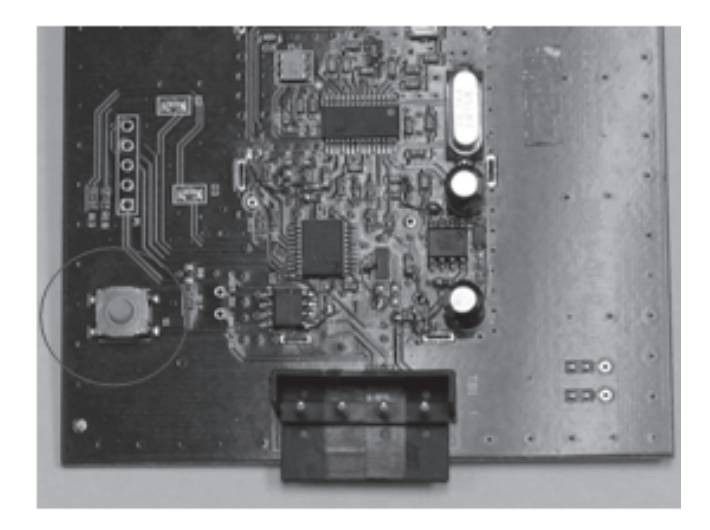

**Connecting QuickTouch II**

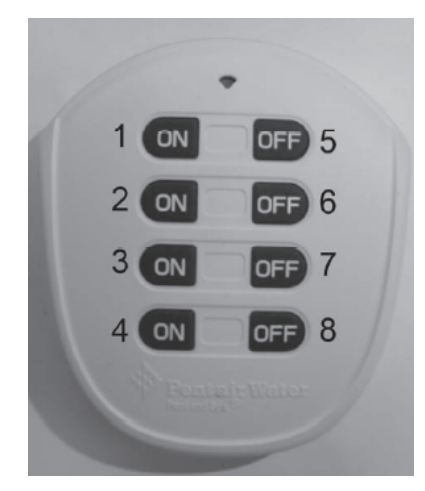

- 1. To enter the ID programming mode press buttons 2 and 6 at the same time.
- 2. The LED will flash slowly 4 times while entering the ID programming mode. At a 1 second on/off pulse rate.
- 3. Enter the 8 bits of identification number where Switch 1 is button 1, switch 2 is button 2 through to switch 8 as button 8.

Note: During programming of the ID, only press the buttons that are to be set high or "1". The equivalent switch on the receiver is in the on position. The LED will not flash when the button is press while in the programming mode.

4. Once the identifications number has been entered, press buttons 2 and 6 at the same time again to exit the programming mode. The LED will flash four (4) times slowly as it exits the mode. At a 1 second on/off pulse rate.

Note: Once programming exited button presses will light the LED's at a ½ second on/off rate.

QuickTouch® II Wireless Remote Installation and User's Guide

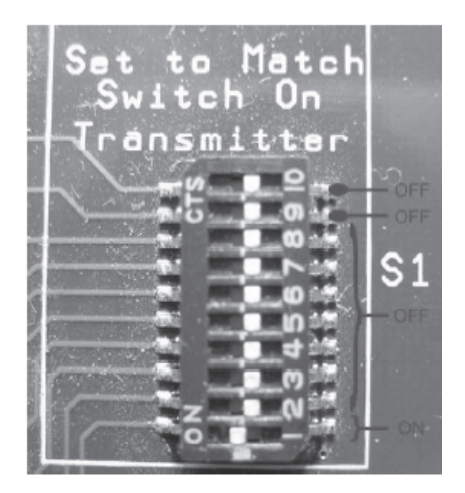

The example in figure 2 shows an ID number equal to button one (1) only active or equal to a press during programming. Buttons 2 through 8 do not required a press. Switch 9 and 10 on the receiver are always in the off position.

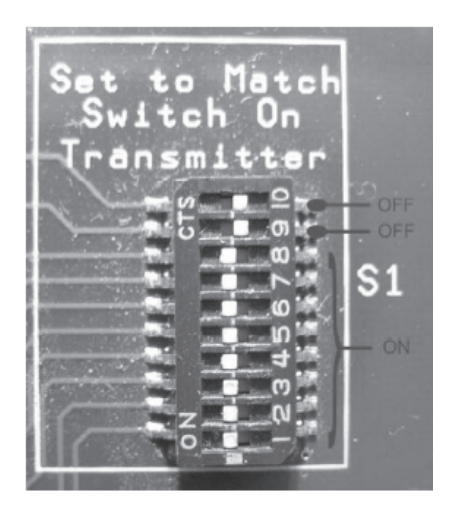

The example in figure 3 shows an ID number equal to button one (1) through eight (8) all active or equal to a press during programming. All buttons are press once. Switch 9 and 10 on the receiver are always in the off position.

## **INIRING THE QUICKTOUCH II TRANSCEIVER TO THE LOAD CENTER**

**(NEW POOL CONSTRUCTION)** All electrical installation, including electrical wiring **AWARNING** methods and materials used to complete the electrical installation of the EasyTouch and IntelliTouch Pool/Spa control system **MUST BE PERFORMED BY A SERVICE PROFESSIONAL AND/OR UNDER DIRECT SUPERVISION OF A QUALIFIED ELECTRICIAN** in accordance with the National Electrical Code or the Canadian Electric Code, as well as any local electrical codes in effect at the time of installation. **Refer to NEC 680-21 (b) or CEC 687-060, 062, and 066 for further details.**

The QuickTouich II transceiver is connected to the EasyTouch, IntelliTouch and SunTouch system via an RS-485 four wire communication cable.

To connect the transceiver cable to EasyTouch, IntelliTouch and SunTouch load center:

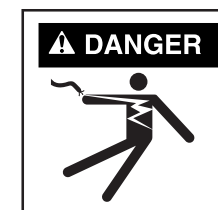

1.

**Switch OFF the power to the load center at the main circuit breaker before removing** the High Voltage Cover Panel. Failure to do so could result in personal injury and/or death. Shorting wires may permanently damage unit. Close all panels and load center front door when remote installation is complete.

- 2. Unlatch the load center front door spring latches, and open the front door.
- 3. Remove the two screws securing the **high voltage cover-panel**, and remove it from the enclosure (illustration below shows cover-panel removed).
- 4. Loosen the two control panel access screws and fold down the outdoor control panel.

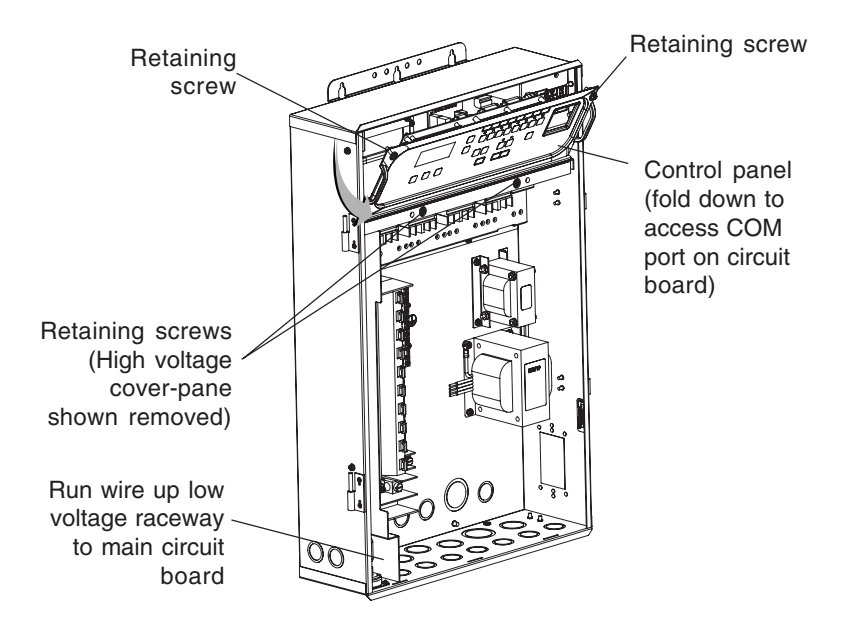

QuickTouch® II Wireless Remote Installation and User's Guide

- 5. Insert the four-wire cable into the plastic grommet on the bottom of the enclosure and route the wire up through the low voltage raceway to the main circuit board.
- 6. Strip back the cable jacket 1-inch and the cable conductors ¼-inch.
- 7. **EasyTouch System:** Insert the wires into the COM PORT **(J20)** screw terminals located on the top of the EasyTouch circuit board (see diagram below). Secure the wires with the screws. For wiring details, refer to the pin configuration shown below. Note: Multiple wires may be inserted into a single screw terminal.

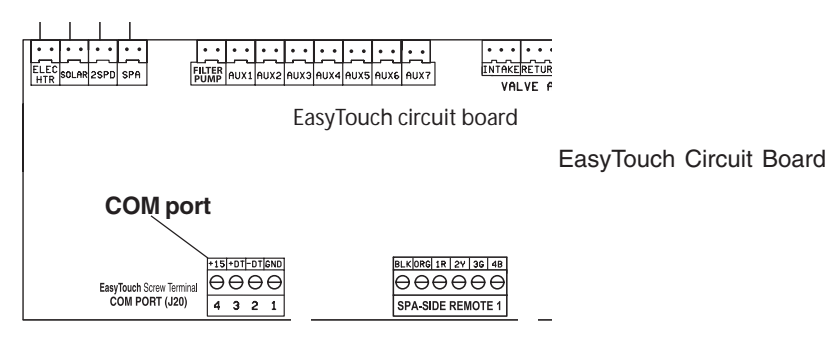

**IntelliTouch System:** Insert the wires into the either of the COM PORTS **(J7 and J8)** screw terminals located on the left side of the Personality board. Secure the wires with the screws. For wiring details, refer to the pin configuration shown below. Note: Multiple wires may be inserted into a single screw terminal.

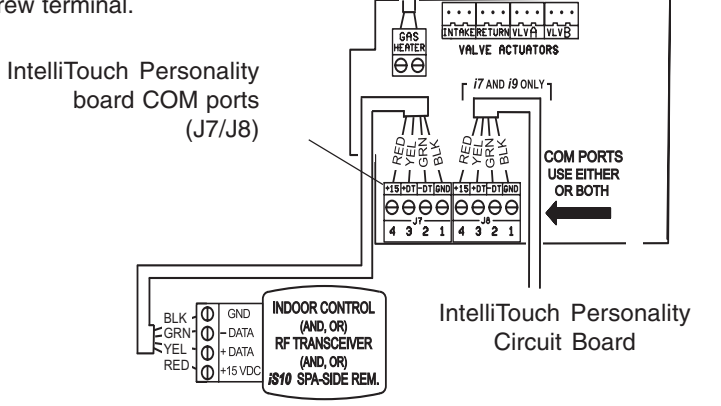

- 8. Close the control panel and secure it with the two access screws.
- 9. Install the high voltage panel cover and secure it with the two retaining screws.
- 10. Close the load center front door and secure with the two latches.
- 11. Switch power on to the load center.
- 12. For spa-side remote IntelliTouch setup information, refer to "Adding a Spa-Side Remote to IntelliTouch," on page 15.

## **QuickTouch II Wireless Remote Receiver Antenna Location**

The optimum wireless transmit and receive range for the QuickTouch II receiver may be affected by physical obstructions, (especially those containing metal), weather conditions, and geographical features. The QuickTouch II wireless remote has an operating range of up to 500 ft. (line-of-sight) from the receiver. The receiver kit includes a 10 ft. connection cable. If needed, using extra cable, the cable length can be lengthened to 300 ft. The recommended locations for the receiver are shown below.

*Note: Only one QuickTouch II wireless remote receiver can be used per EasyTouch, IntelliTouch and SunTouch system.*

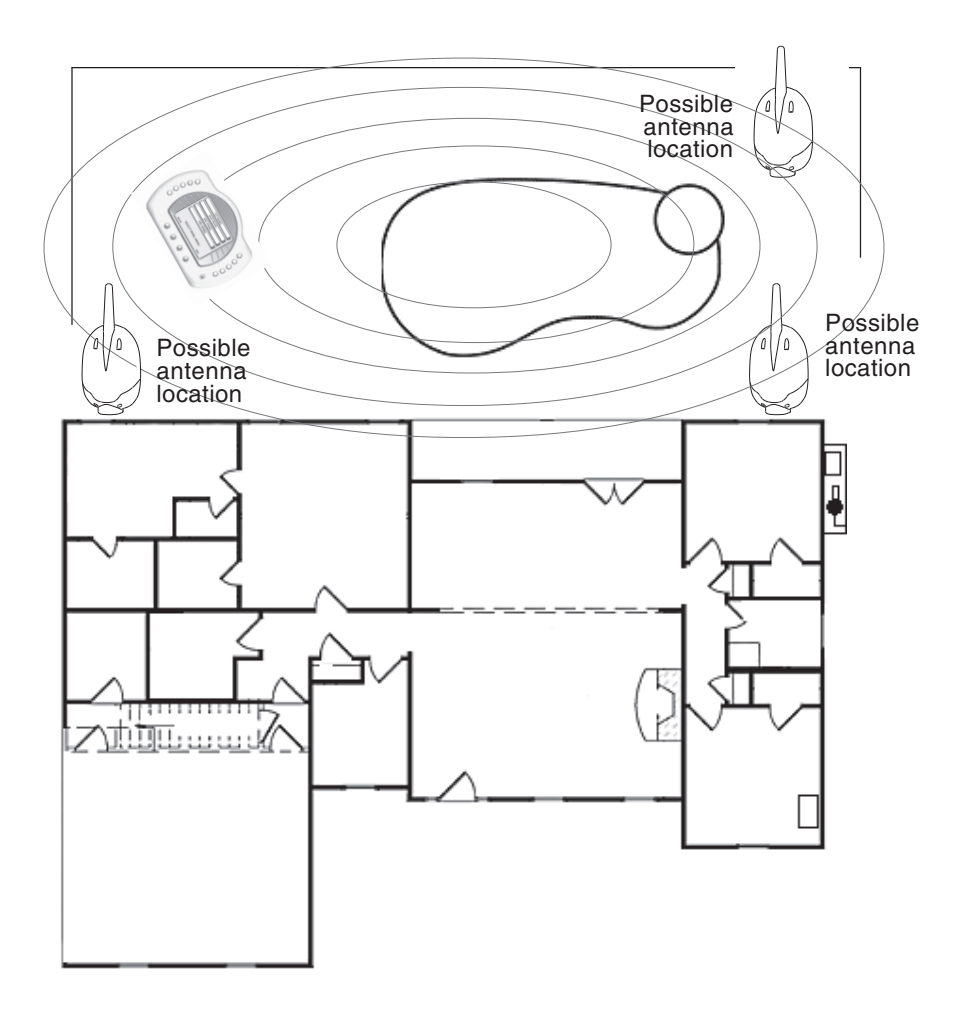

QuickTouch® II Wireless Remote Installation and User's Guide

## **Installing the Receiver**

The QuickTouch II wireless remote has an operating range of up to 500 ft. (line-of-sight) from the receiver.

To install the receiver:

- 1. Choose an installation location for the receiver near the load center.
- 2. Remove the two lower retaining screws from the receiver and slide the receiver case up to remove it from the back plate.
- 3. Remove the receiver circuit board from the back plate by carefully lifting it up out of the back plate supports. Place the circuit board on a clean dry surface away from direct sunlight.
- 4. Mount the receiver back plate (see page 9) onto a flat wooden surface, such as a wooden fence, or post. While holding the back plate, install two lower mounting screws through the back plate lower mounting holes. Tighten the screws to secure the back plate in place. Install two screws through the upper mounting holes.
- 5. Slide the receiver circuit board into the back plate into the board side supports.
- 6. Route the receiver cable up through the bottom of the back plate (see page 9) to the screw terminal connector.
- 7. Insert the four wires into the screw terminals of the receiver connector. Using a small flat-blade screwdriver, secure the wires with the screws. Make sure to match the color coding of the four wires (see page 12 for wiring diagram).
- 8. Carefully slide the case over the receiver antenna and secure it to the back plate with the two lower retaining screws.
- 9. **Proceed with "Connecting the Receiver cable to the IntelliTouch Personality board" on page 10.**

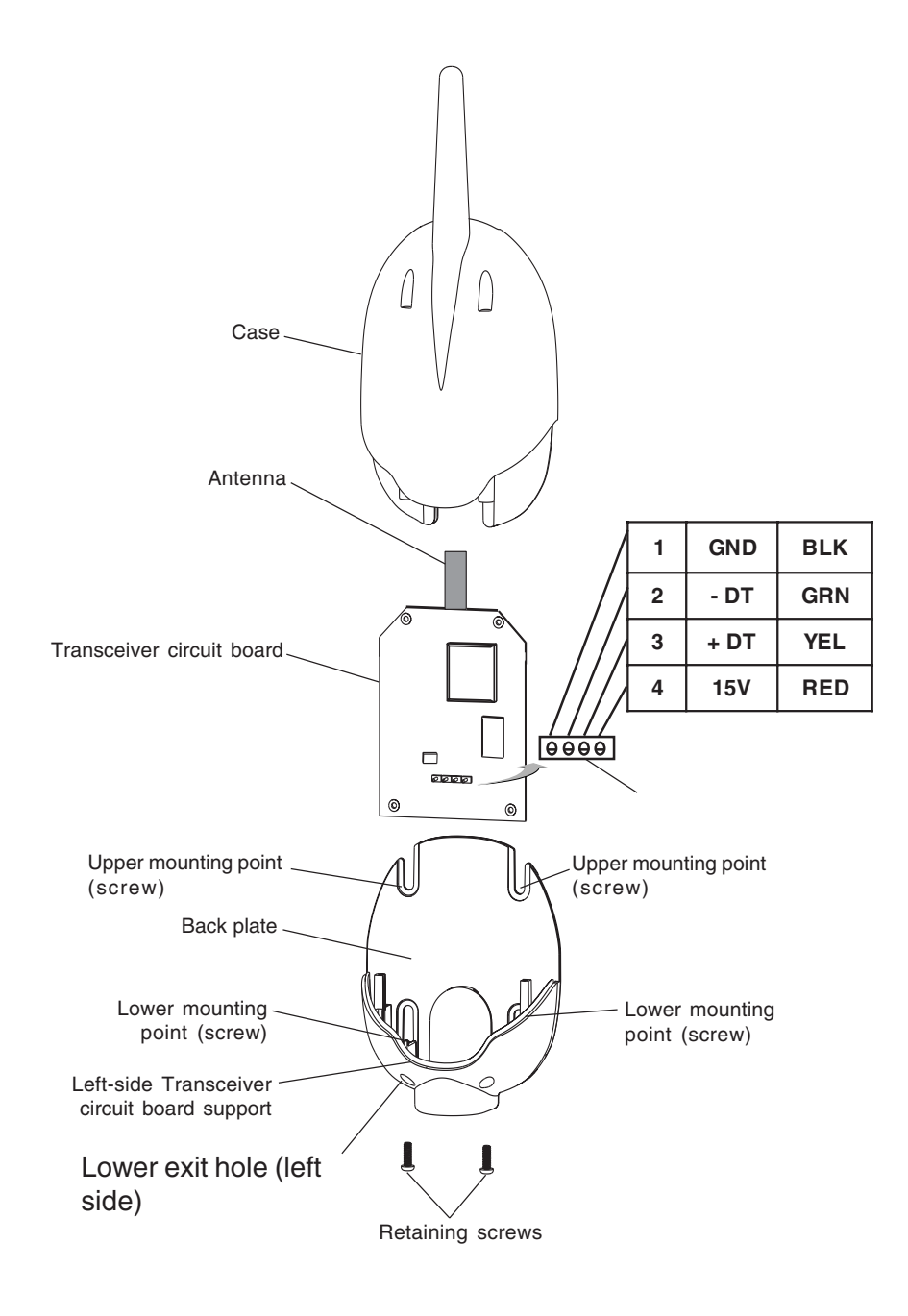

Transceiver Module

QuickTouch® II Wireless Remote Installation and User's Guide

#### **Optional Serial COM Port Expansion Board (for use with IntelliTouch® control systems)**

If there is not an available COM port for the Transceiver cable plug on the IntelliTouch Personality board, the optional Serial COM port Expansion Board (P/N 520818) can be used for additional COM ports connections.

#### **Mounting the Expansion Board**

1. Remove the inside terminal connectors (with wires attached) from the Expansion board and connect it to a COM port on the Personality board.

Note: If this a new Load Center installation, you'll have to remove one of the existing (empty) terminal connectors from the Personality board to allow for the Expansion board terminal connector. You can place the (empty) connector onto the available COM port on the Expansion board.

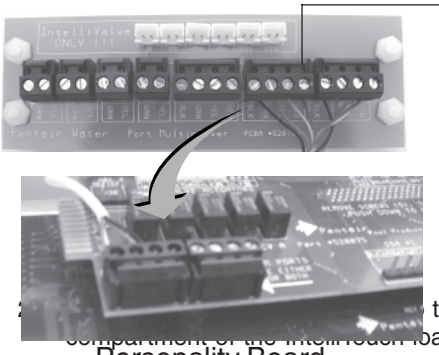

Remove this terminal connector and connect it to an available COM port on the IntelliTouch Personality board.

the back wall in the low voltage pad center using the four adhesive

- backets supplify Board
- 3. Proceed to "Connecting the Transceiver cable plug to the Serial COM Port Expansion Board," on page 14.

#### **Connecting the Transceiver cable plug to the Serial Com Port Expansion Board**

Connect the Transceiver cable plug onto one of the available Serial COM port expansion board connector terminals.

Note: If you have existing accessories (IntelliChlor, IntelliFlo) connected to the IntelliTouch Personality board and need to free up connectors for additional equipment, remove one of the existing connectors (with the attached wires to equipment) from the Personality board and plug it into an available connector on the Expansion board COM port (as shown below).

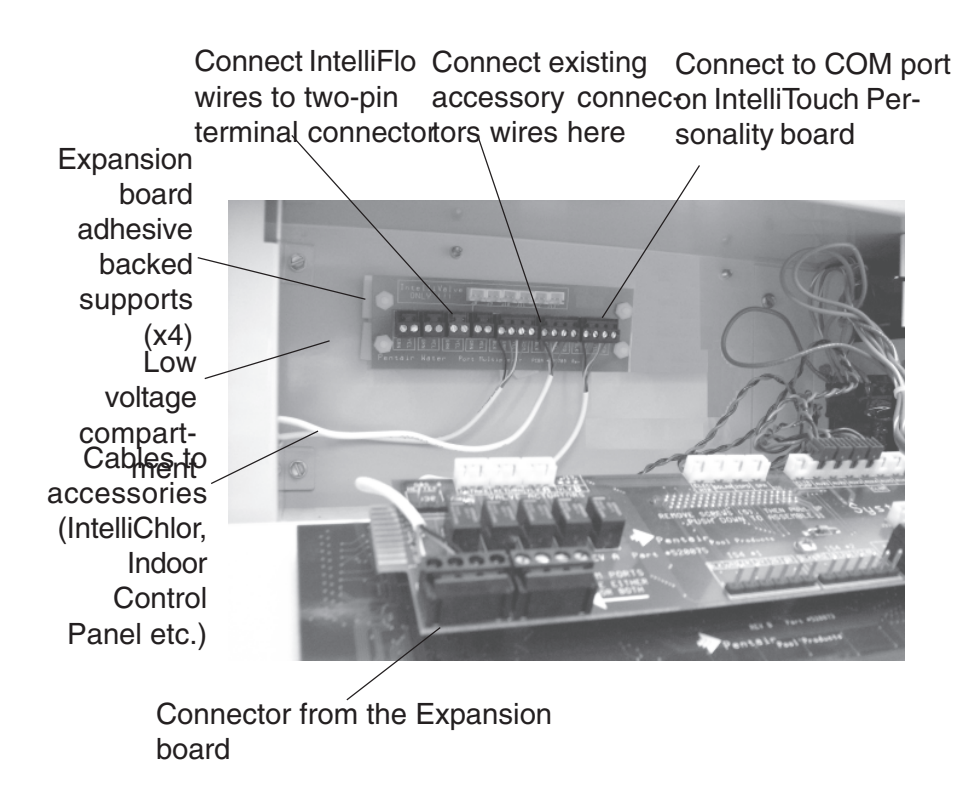

#### QuickTouch® II Wireless Remote Installation and User's Guide

## **Setting up QuickTouch II Wireless Remote (EasyTouch)**

From the EasyTouch control panel menu, you can specify any SpaCommand spa-side remote button to control different functions by assigning each button to a specific circuit. The spa-side remote has 10 assignable circuit buttons; five button on the top row and five buttons on the bottom row. The following setup instructions are described in the EasyTouch User's Guide (P/N 520584).

**To assign spa-side remote buttons (1-4) and (5-8):**

#### **Getting There**

**Getting There**

**MENU** ▼ **SETTINGS** ▼ **IS10 ASSIGN IS10** ▲

Press the **Up/Down buttons** and select the "Top" or Bottom" row to assign circuits. Press the **Right button** to select a circuit to one of the remote buttons. Five top row buttons can be assigned circuits (1/5, 2/5, 3/5, 4/5 and 5/5). Press the **Right button** to move to the circuit setting. Press the **Up/Down buttons** to configure the first button on the remote, scroll through the circuit names and find the circuit that you would like to assign to the first button on the remote. The default circuit selections are: **None, Spa, Pool, Aux 1-7 (EasyTouch 8), Feature 1-8, Solar (if selected in "Heat" menu), Heat Boost, Heat Enable, Pump Incrs, Pump Decrs**. "Aux Extra" is displayed only available if the Solar output (J17) plug on the EasyTouch circuit board is not being used for solar equipment. Use the Solar button to switch the extra circuit on and off. Selecting "None" does not assign a circuit. **Note:** The "Heat Boost" feature will switch on the heater for seven minutes to increase the spa water temperature. Each time the spa Heat Boost button is pressed, the temperature will increase about 1° F. The temperature will not go beyond the 104° F limit. Press the **Right button** to assign the next circuit (2/5). When finished, press the **Menu button** to save the settings and to return to the Settings menu options. Press the button twice to return to the main screen.

#### **EasyTouch Settings Menu: iSx Pump Cntrl and SpaCommand Control**

From this menu setting you can specify the IntelliFlo VS or VF pump speed (RPM, GPM) in step increments using the "Pump Incrs" or "Pump Decrs" circuit. The SpaCommand remote **Up/Down buttons** are assigned to the "Pump Incrs" and "Pump Decrs" circuits. Each press of the Up/Down button will increase and decrease pump speed or flow rate in specific speed increments, as specified in the "iSx Pump Cntrl" EasyTouch menu setting. Speed increments are set from 10 to 250 RPM or 1 to 10 GPM.

#### **EasyTouch menu: To assign a pump step speed or flow rate:**

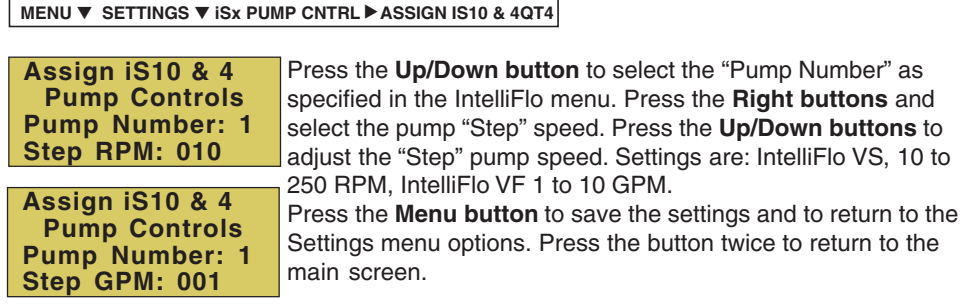

## **COMPOOL SS8 REMOTE UPGRADE INSTALLATION**

## **Connecting the spa-side remote to a CP3xxx load center using adapter**

Strip back the cable 1-inch and ends of leads ¼-inch. Open the cable adapter (P/N 520000, included in kit). Insert the spa-side remote cable into the adapter and attach wires to the terminals (see the wiring diagram below). Attach the six conductor flat cable pig-tail between cable adapter and the COM port connector on the circuit board in the Compool load center.

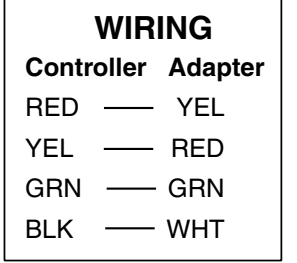

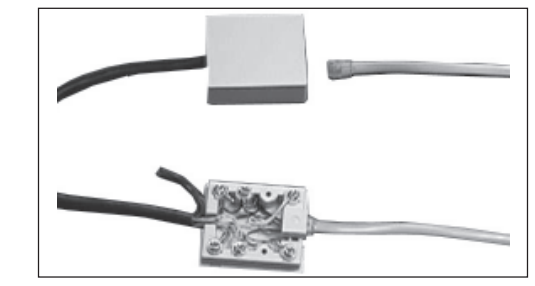

Spa-Side Remote Wiring Diagram

Compool connector block with cables

## **Upgrading from the Compool SS8 to the Spa-Side Remote**

The spa-side remote may be used to replace the SS8 spa-side remote on the CP3xxx family of systems. Note: The spa-side remote can still only control up to eight functions. Note: The SS8 must also have been plumbed with a minimum 1-inch conduit.

## **Remove SS8 Remote**

Unplug the SS8 from the load center then pull out the unit from spa-side location. Remove the SS8 mounting bracket from spa-side location (two screws). All that should be left is a minimum of 1-inch. diameter conduit.

#### **Install the Spa-Side Remote**

For spa-side remote installation instructions, see page 8-9).

## **SpaCommand Spa-Side Remote Replaceable Parts List**

## **Changing the Battery**

With normal use the battery should last for several years. In the event the battery must be replaced, slide the coverfrom the bottom of the Hand-held Remote. Slide the battery from the retainer clip and discard in accordance withlocal and/or state ordinances. Replace with 3V lithium battery number CR2032 or equivalent. Slide battery coveronto remote and snap in place.

When you are not using the MobileTouch controller, place it in the cradle to recharge the battery. This allows the battery to be fully charged at all times.

## **To charge the MobileTouch controller battery**

- Plug the AC adapter into an AC wall outlet.
- Insert the AC Adapter plug into the bottom of the cradle.
- Place the MobileTouch controller in the cradle.

*Note: When the MobileTouch controller is placed in the cradle the display and backlight will be on. After five minutes the backlight will shut off. The MobileTouch unit and display are always on when seated in the cradle. To turn the backlight on, press any button.*

## **To use the MobileTouch wireless controller**

- 1. Remove the MobileTouch wireless controller from the cradle. Note: With AC power connected to the cradle, the MobileTouch controller can be used while seated in the cradle.
- 2. Press the Power On/Off button (front lower right-side) to switch the unit on. The main screen is displayed. The LCD backlight will turn off in five minutes if not in use. The battery icon displays three solid bars, only when it's fully charged. Note: If the MobileTouch is not being used for extended periods of time, press the Power On/Off switch to turn the controller Off.

**Troubleshooting**

**QuickTouch II wireless remote (P/N 520189) Replacement Kit Part Numbers**

QuickTouch® II Wireless Remote Installation and User's Guide

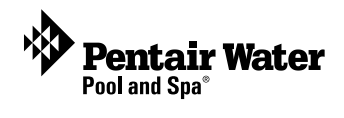

**P/N 521362 Rev A**